# **REL011 HD Video Capture Quick Start Guide**

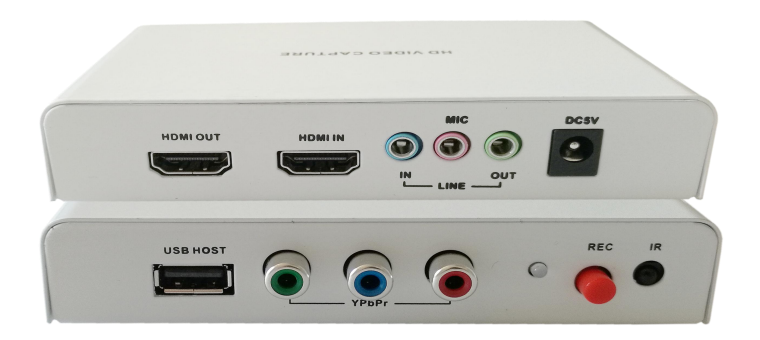

Thanks for purchasing REL011(M) HD Video Capture. The following guides you how to set up the device. Hope this device will bring you nice digital experience.

With this REL011 (M) HD Video Capture, you can capture 1080P video from HDMI or YPbPr(Component Video) port, such as blue ray DVD, set-top-box, computer, game box, etc.

**Note:** Please check the sticker on the box to see if the device you got is REL010 or REL011, the difference is REL010 no HDCP agreement . REL011 support HDCP protocol.

### **Features/ports and buttons:**

- 1. OUTPUT—HDMI output, pass through display HDMI or YPbPr video.
- 2. INPUT—HDMI input.
- 3. YPBPR INPUT—YPbPr component input.
- 4. PWR—DC 5V power supply.
- 5. USB HOST—For plug USB flash drive or USB HDD for saving record files.
- 6. LINE IN—Work with YPbPr input only.

7. MIC—For connect a microphone and record voice comments when play game ( REL011 only work with component input)

- 8. LINE OUT—Audio output.
- 9. LED indicator—Color be green when standby, be red when recording.
- 10. REC button—Press to record/stop.
- 11. IR REC button—Press to record/stop.

# **How to play:**

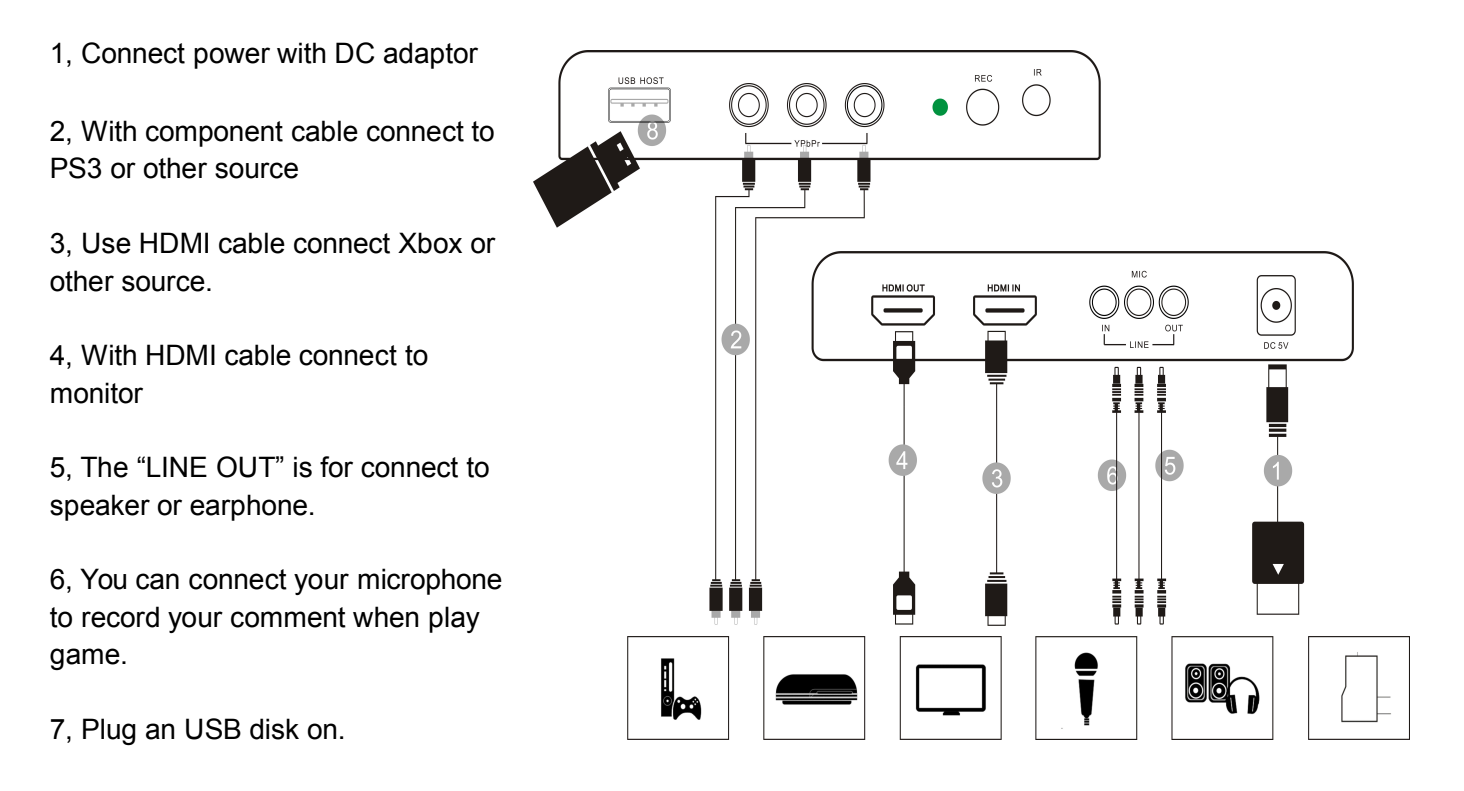

*Most important:* Use *"safety remove"* option to remove your USB flash or HDD after format from computer, **DO NOT** just plug out without click "safety remove" option, otherwise you will cause problem during recording.

8, If you want record from computer (game or video) with DVI port, you can use a **DVI to HDMI cable** to connect (Note: Only can record video), like following picture:

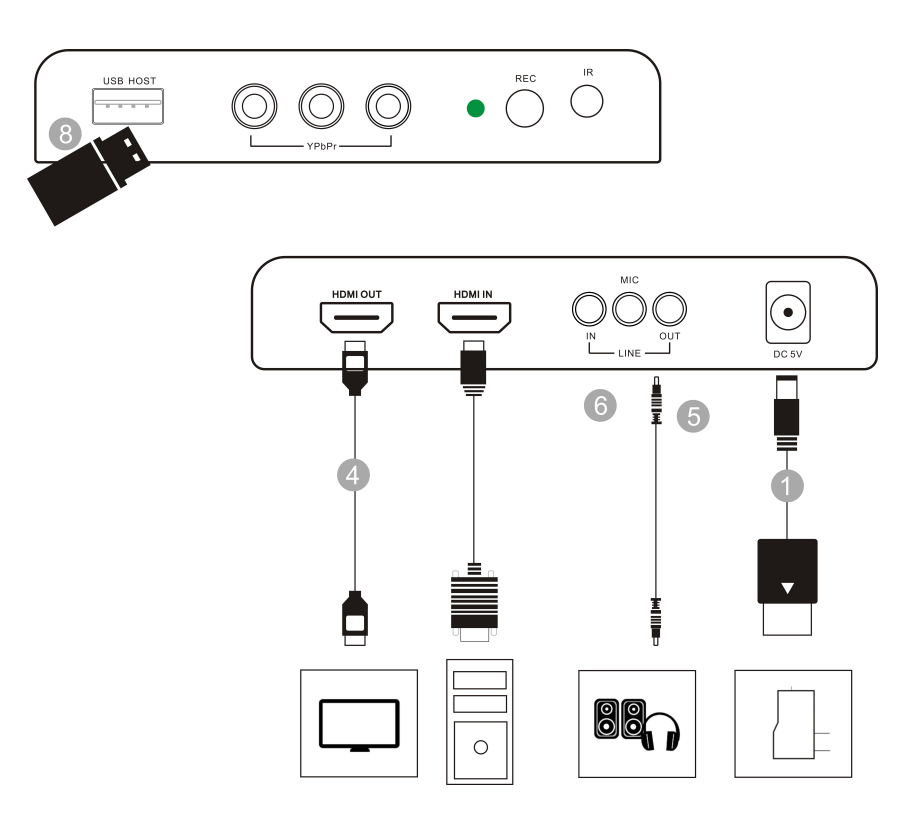

9, Press the REC button to capture the playing video, you will see the LED indicator turn red from green. Press REC button again to stop capturing, willsee LED indicator flash few seconds then turn green.

The recording will be stopped automatically if the USB memory is full, or the input video signal is lost during recording.

**Note:** If you use USB HDD, and there is more than 1 partition, then the video only saved on first partition, when the first partition memory is full, the recording will be stopped. So, please check and set up your USB HDD firstly according to your demand.

10, After you stop recording, connect the USB flash to computer, will see the recorded files: for 1080P recording, file will be Encode 1080P 1, for 720 or 480p recording, file will be Encode 1.

Every record/stop operation will create a different recording file: Encode 1080P 1, Encode 1080P 2, Encode 1080P 3... and so on.

The max size per file will be around 1.95GB (around 15 minutes for 1080p video), when you record a video more than 1.95GB(15 minutes), REL011 will partition it in more than 1 file, for example: if you record a 45 minutes 1080p video by one click recording, you will see 3 files: Encode\_1080P\_1, Encode\_1080P\_1\_1, Encode\_1080P\_1\_2…and so on

If you like use a media player to playback the recorded video, make sure it support **MPEG4 video and AAC audio decode**.

11, Update firmware: you may need update firmware for this device for some reason. Copy the firmware file into USB disk, power off the device (unplug power jack), plug USB disk to device, power on, the indicator will flash  $7~8$  seconds, then the update is finished.

12, Reset: After long time using, you will see the number of recording file become too big, for example Encode 1080P 234, but you want it be start from Encode 1080P 0, to do it you just keep press record button (before power on), then plug the power jack to power on the device, after 3 seconds, the file number will start from 0.

#### **Edit/Convert recorded files:**

The REL011 comes with a video edit software—Arcsoft ShowBiz 3.5, you can edit your video file with it.

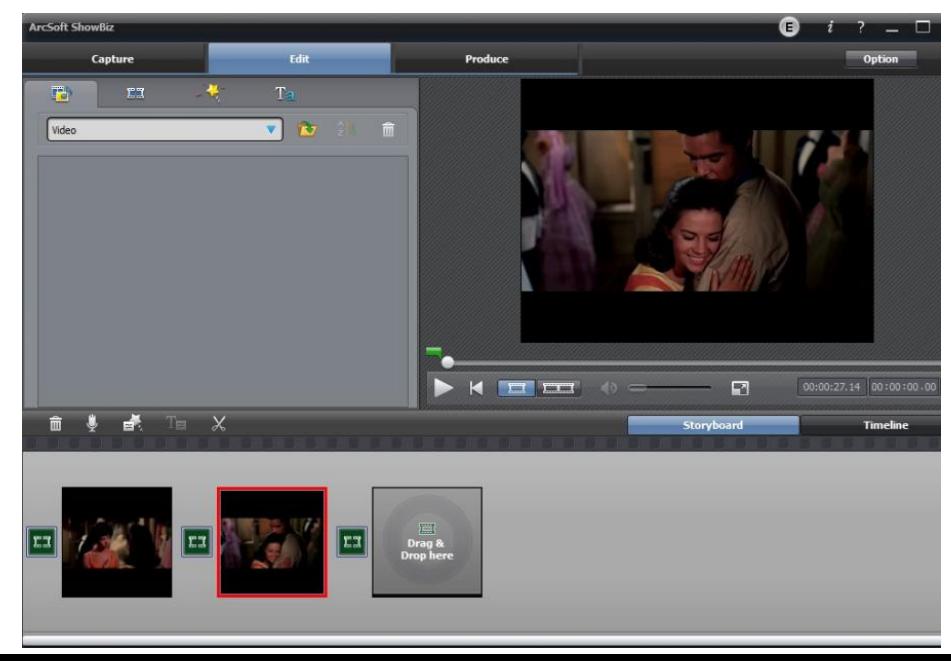

After install it on computer, and open it. 1, You can combine two or more video in one, just drag them into Showbiz:

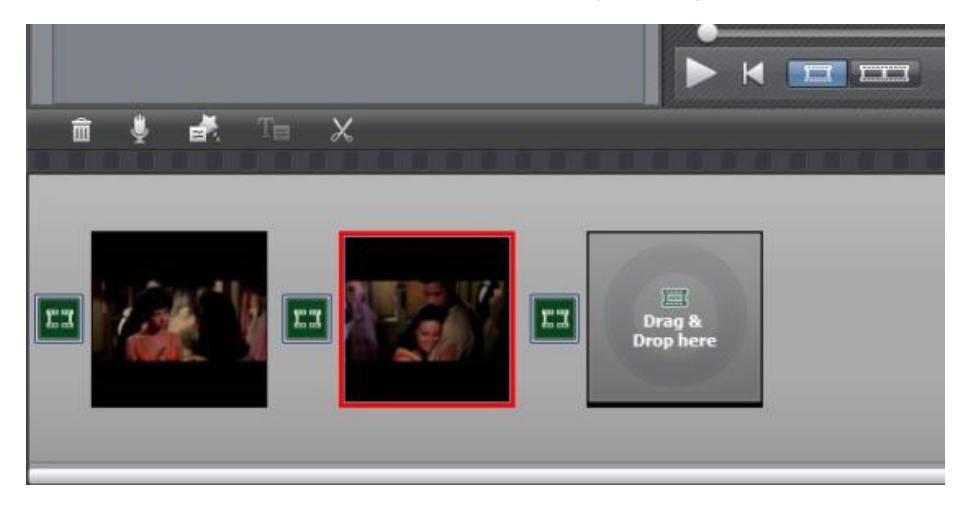

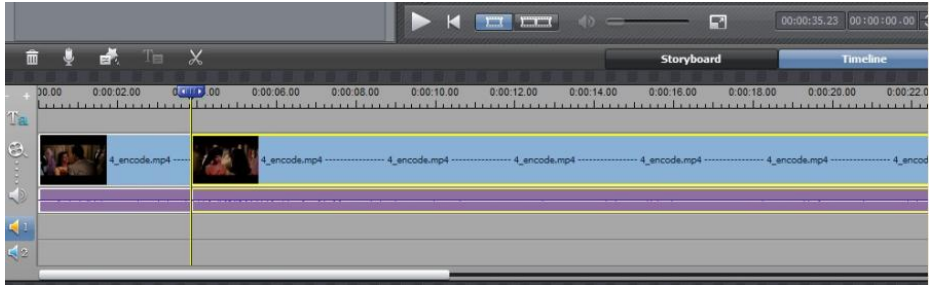

2, You can cut a video to two or more:

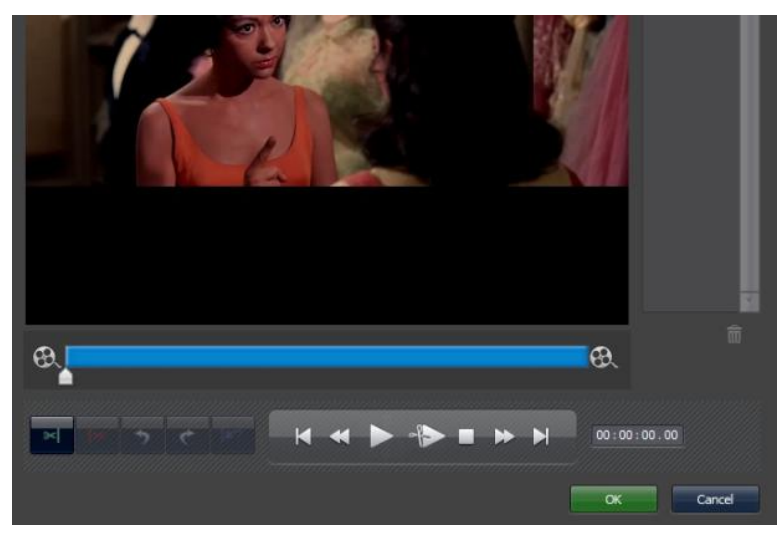

3, Click "Produce" after editing, you can create DVD or upload video to YouTube:

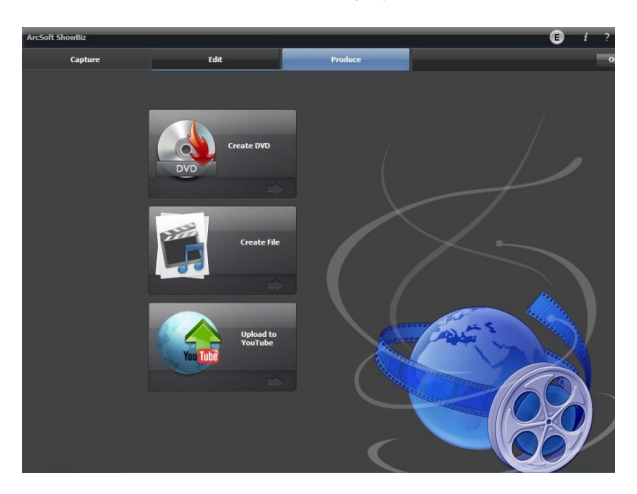

4, Please click "Create file" to create multiple files for different devices, such as apple, PSP, mobile phone, etc:

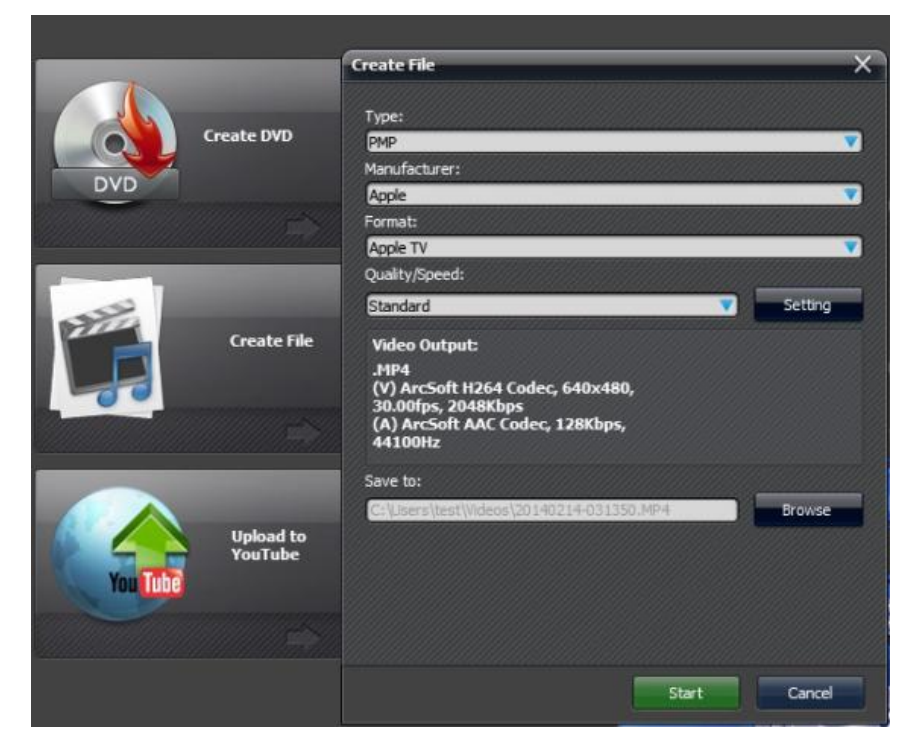

Please click the "?" key on the software panel to get the more information and help.

## **Specifications:**

## **Connections**

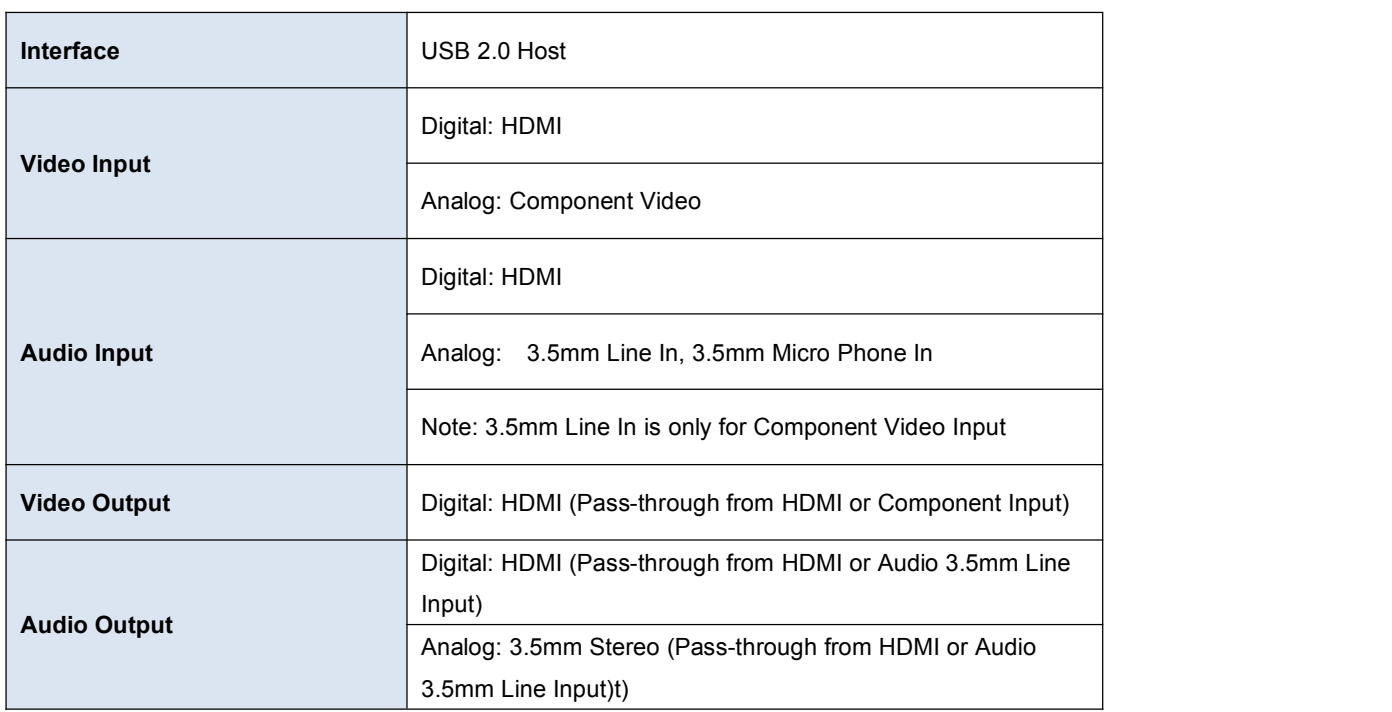

Package Contents

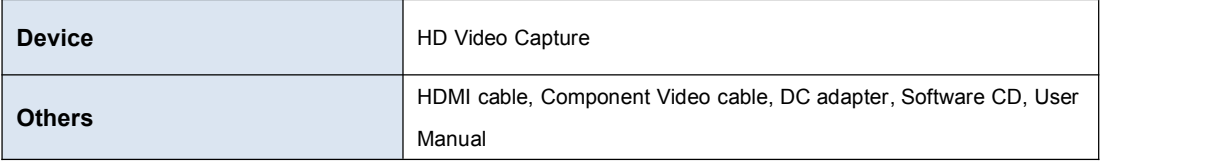

# Hardware Extra

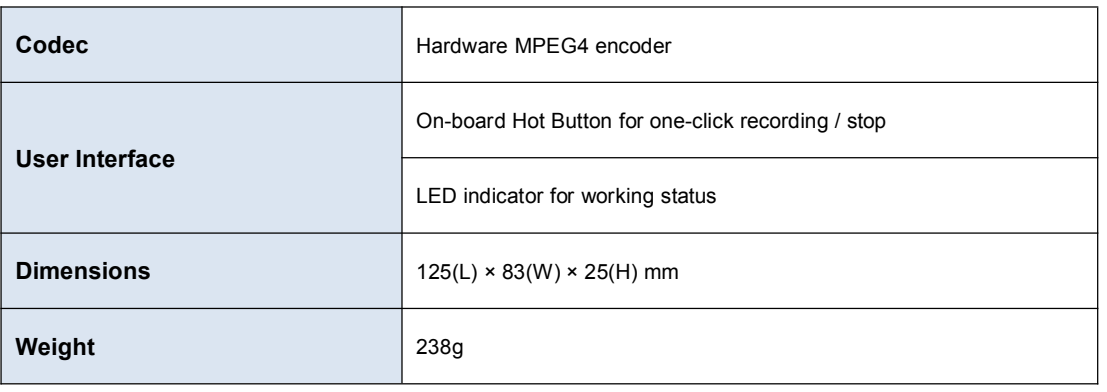

# **Standards**

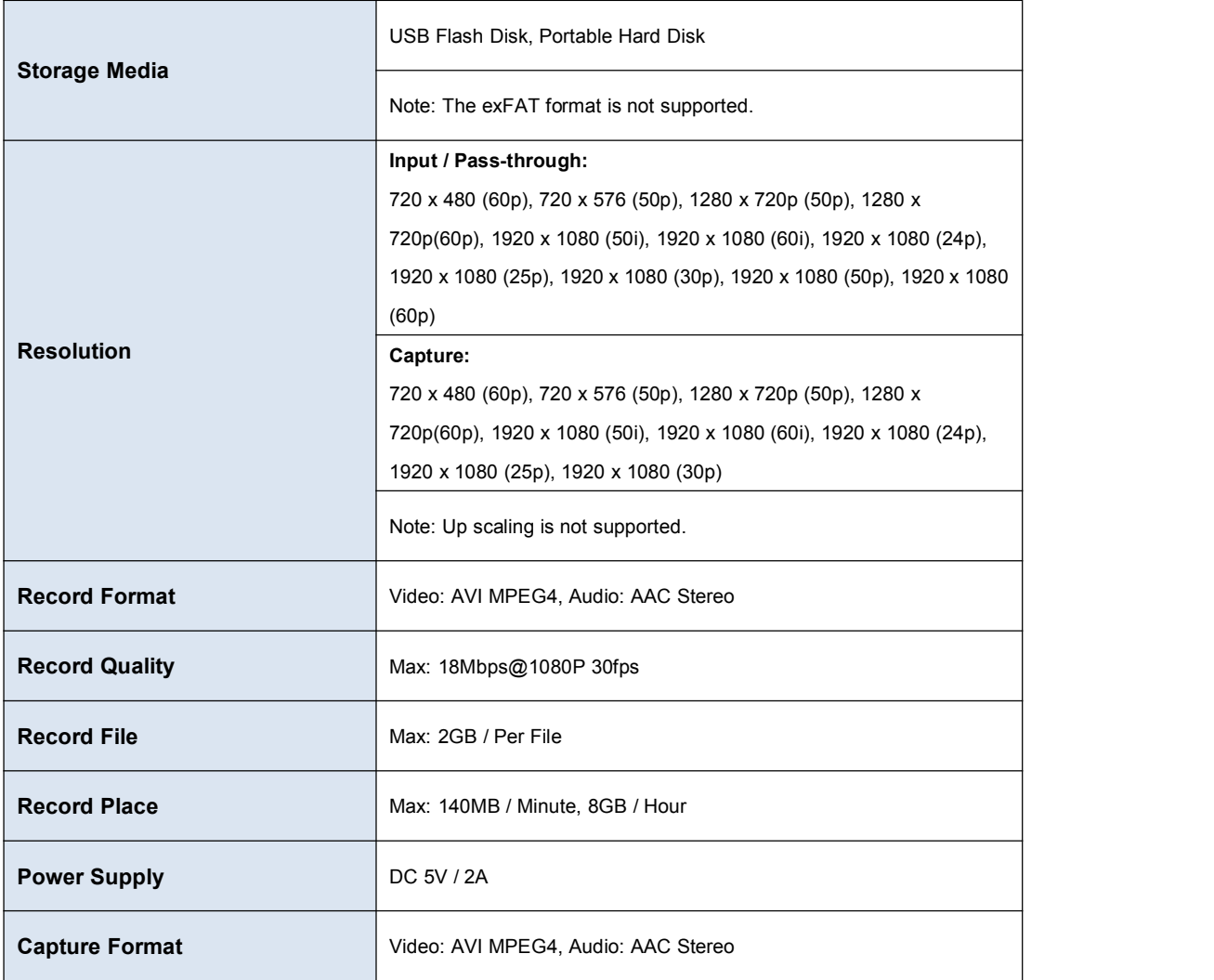

Applications

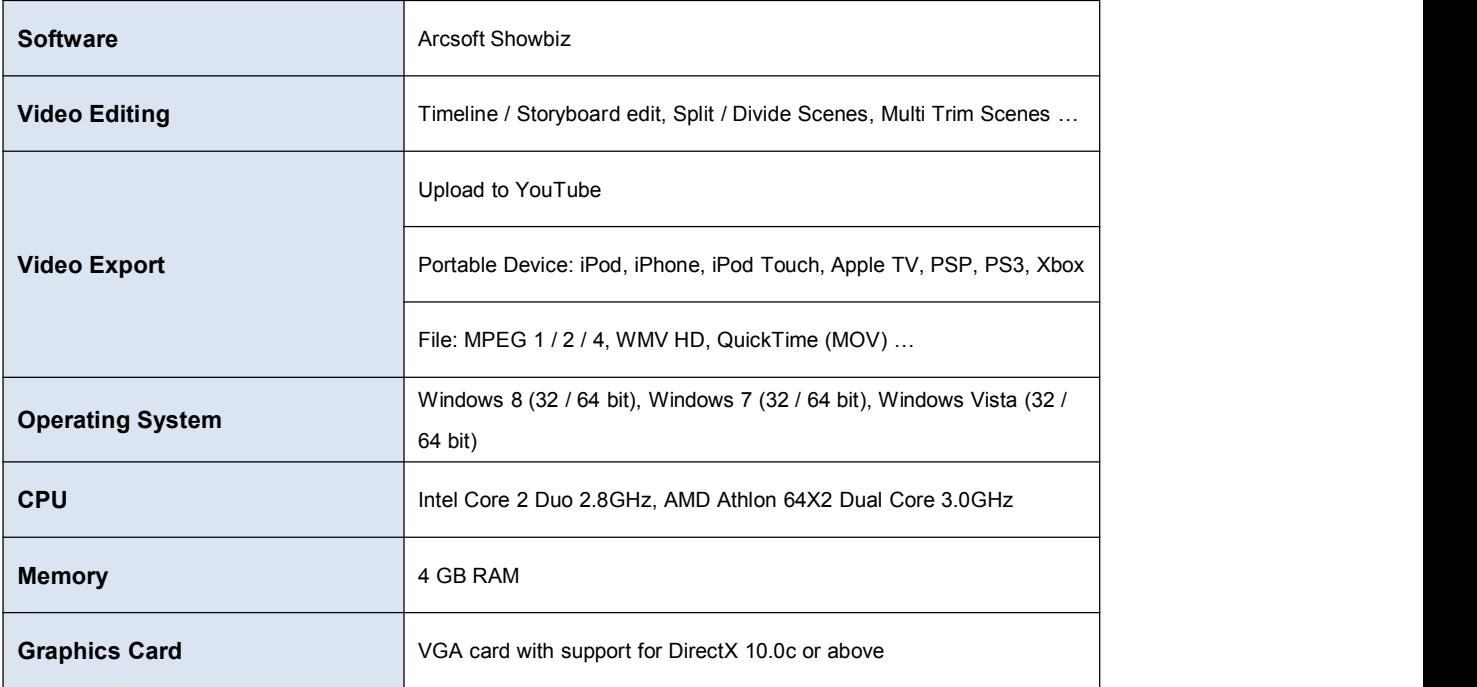